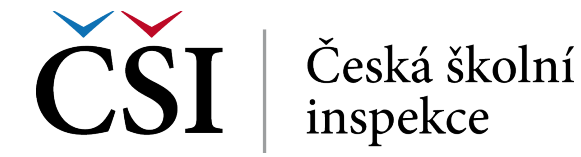

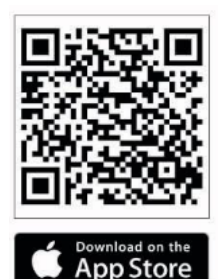

## **Stažení aplikace**

Aplikace je k dispozici pro mobilní telefony a tablety s iOS a Android zdarma.

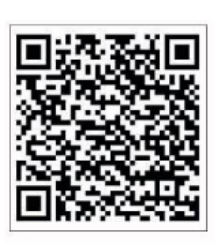

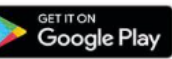

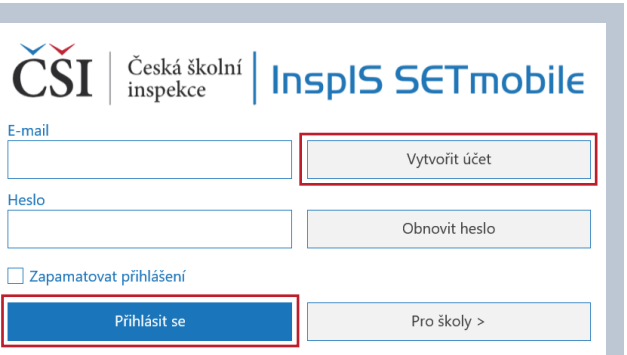

**1 |** Pro použití aplikace si musíte zřídit účet. Vytvoříte jej tlačítkem "Vytvořit účet" a následně vyplňte svůj e-mail ("E-mail") a budoucí heslo ("Heslo"). Do zadané schránky (raději zkontrolujte i spam) vám přijde zpráva s odkazem, kterým účet aktivujete. Pak se již můžete přihlásit.

**2 |** Na další obrazovce zvolte "Domácí testování".

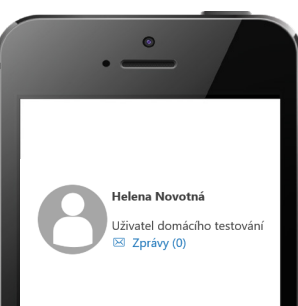

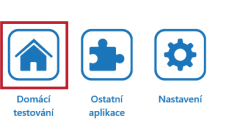

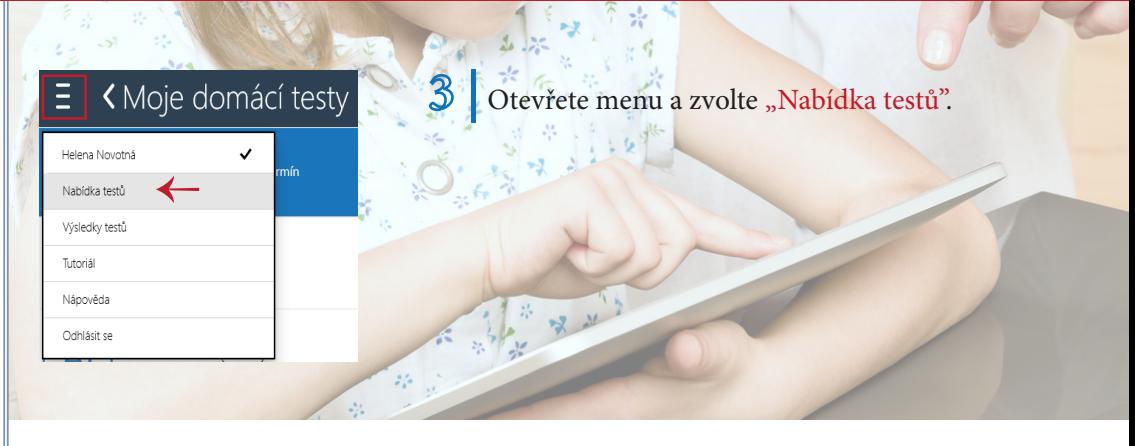

<sup>4</sup> | Vlevo si vyberte některý z nabízených testů a nechejte "Generovat test".

## K Nabídka domácích testů  $\equiv$

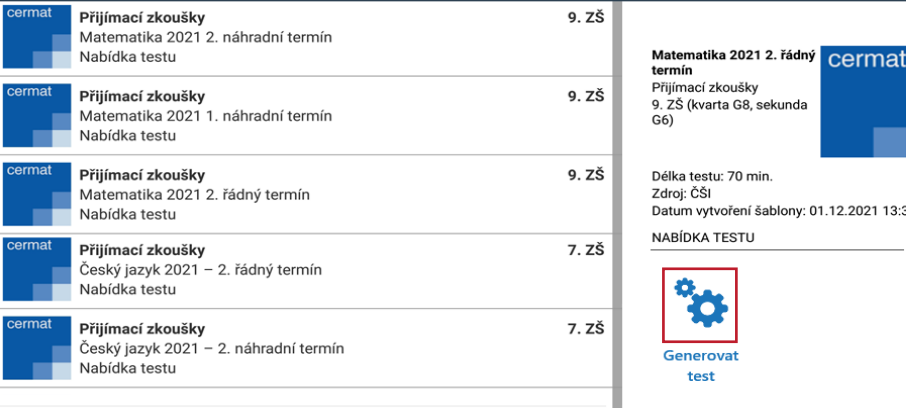

## **5 |** Tento

požadavek potvrďte tlačítkem "Ano", zahájí se příprava testu na serveru systému.

Zahájení generování testu

## Zahájení generování testu

Generování požadovaného testu bylo na serveru úspěšně zahájeno. Příprava testu může trvat i několik minut. Chcete se nyní vrátit zpět na seznam Moje testy?

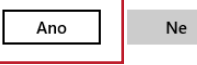

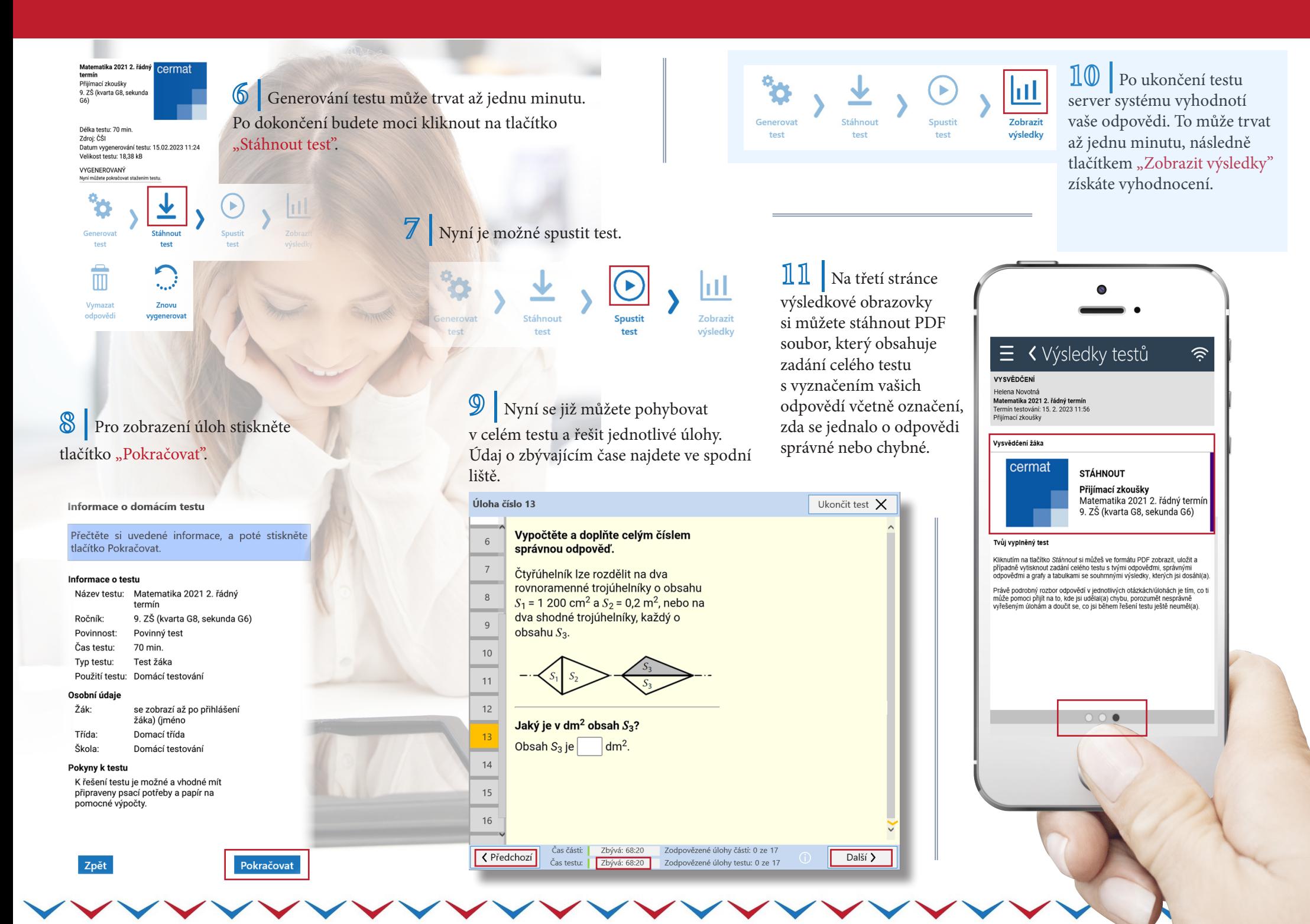